# Advancing Energy Storage through Solubility Prediction: Leveraging the Potential of Deep Learning 22 22

Mesfin Diro Chaka <sup>®a,c,∗</sup>, Yedilfana Setarge Mekonnen ®<sup>b</sup>, Qin Wu ®<sup>d</sup>, Chernet Amente Geffe ®<sup>a</sup>

*<sup>a</sup>Department of Physics, College of Natural and Computational Sciences, Addis Ababa University, P. O. Box 1176, Addis Ababa, Ethiopia,*

*<sup>b</sup>Center for Environmental S[cien](https://orcid.org/0000-0003-4248-9644)ce, College of Natural and Computational Sciences, Ad[dis A](https://orcid.org/0000-0002-7470-8429)baba University, P. O. Box 11[76, A](https://orcid.org/0000-0002-2109-9009)ddis Ababa, Ethiopi[a,](https://orcid.org/0000-0001-9331-7370)*

*<sup>c</sup>Computational Data Science Program, College of Natural and Computational Sciences, Addis Ababa University, P. O. Box 1176, Addis Ababa, Ethiopia,*

*<sup>d</sup>Center for Functional Nanomaterials, Brookhaven National Laboratory, Upton, NY 11973, USA,*

3

<sup>∗</sup>Corresponding author *Email address:* mesfin.diro@aau.edu.et (Mesfin Diro Chaka <sup>(0)</sup>)

# **1. AqSolDB Dataset** <sup>4</sup>

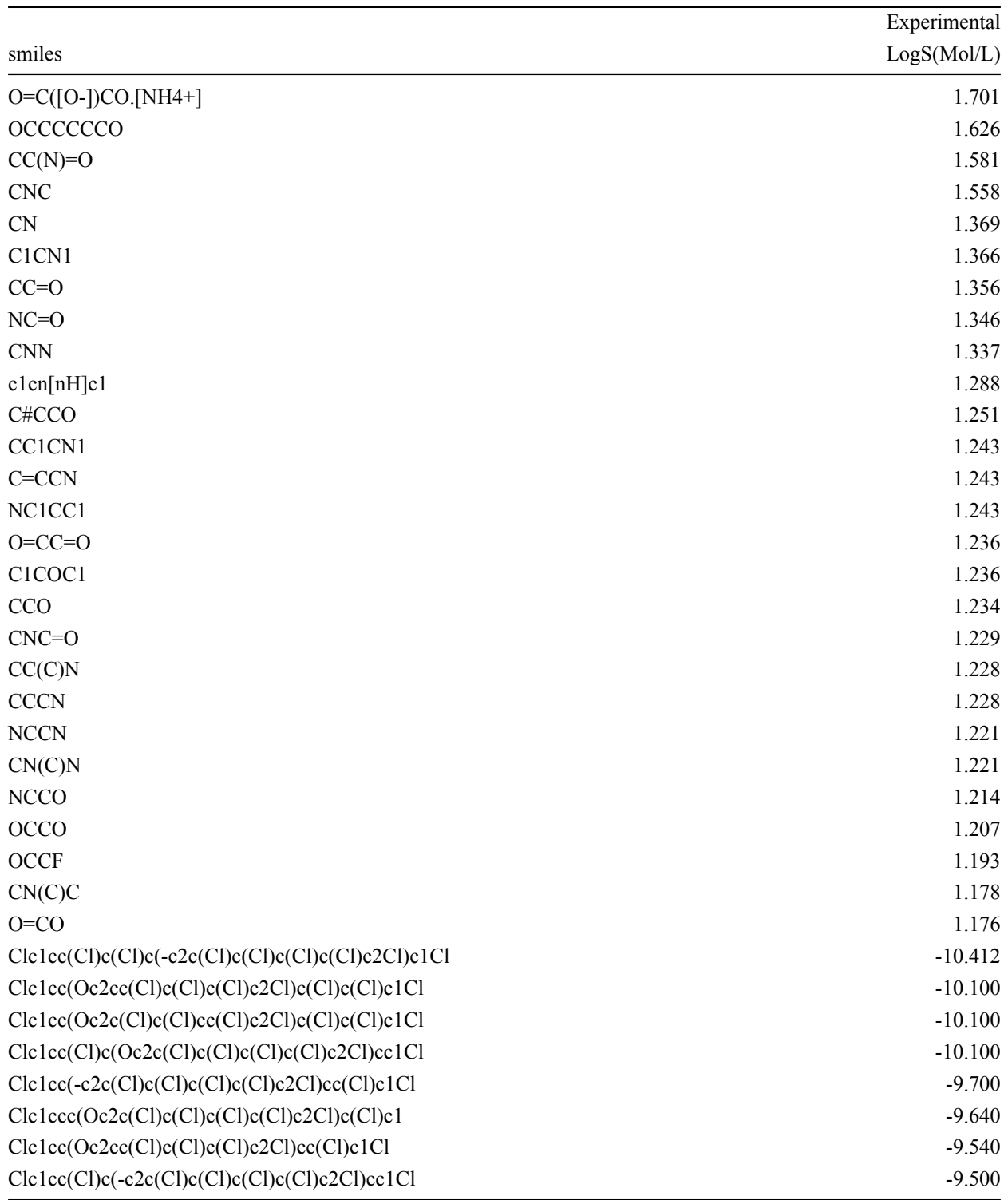

Table S 1: Randomly sampled smiles strings with their corresponding LogS in AqSolDB dataset

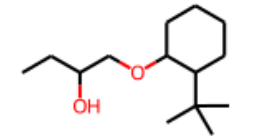

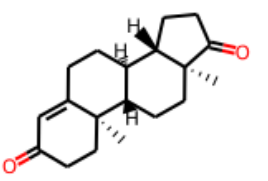

 $-3.6987$ 

 $-3.695$ 

 $-3.6949$ 

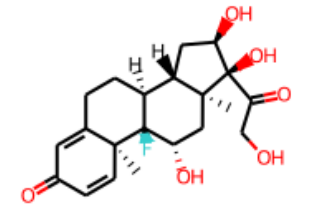

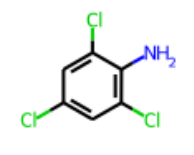

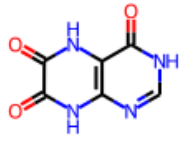

 $-3.6929$ 

 $-3.6912$ 

 $-3.69$ 

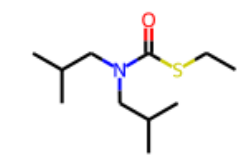

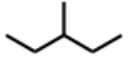

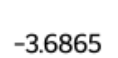

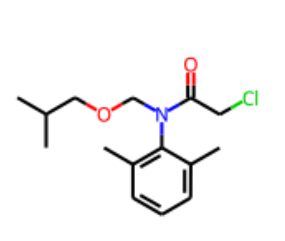

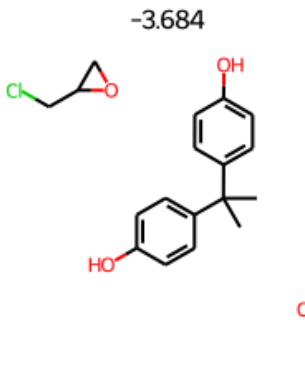

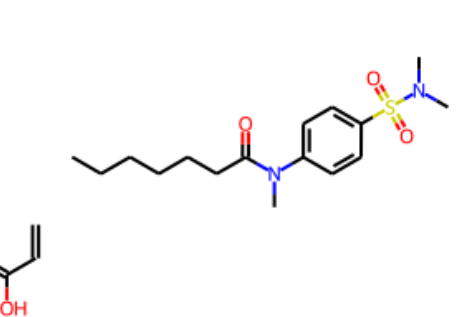

 $-3.6826$ 

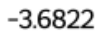

 $-3.6804$ 

 $-3.68$ 

Figure S 1: Some of randomly sampled molecules in AqSolDB dataset S3

## **2. Explanantory Analysis** <sup>5</sup>

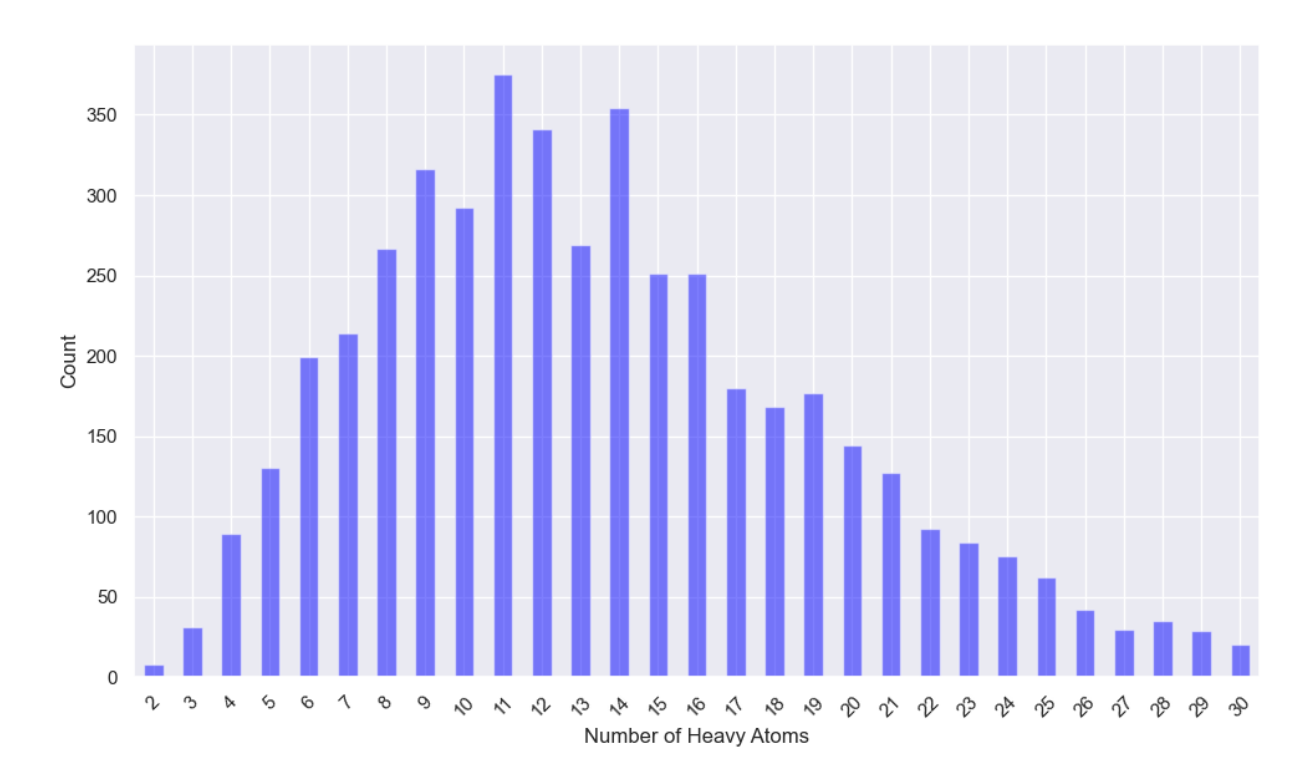

Figure S 2: The total number of heavy atoms in AqSolDB dataset used for the training

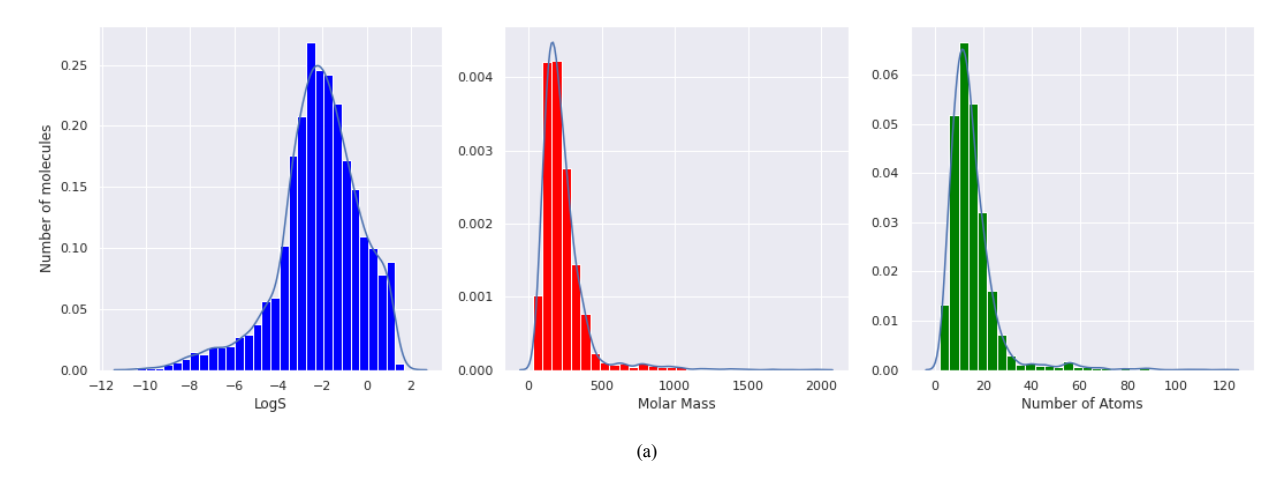

Figure S 3: Histogram of LogS, Molar mass and Numbber of atoms in AqSolDB dataset

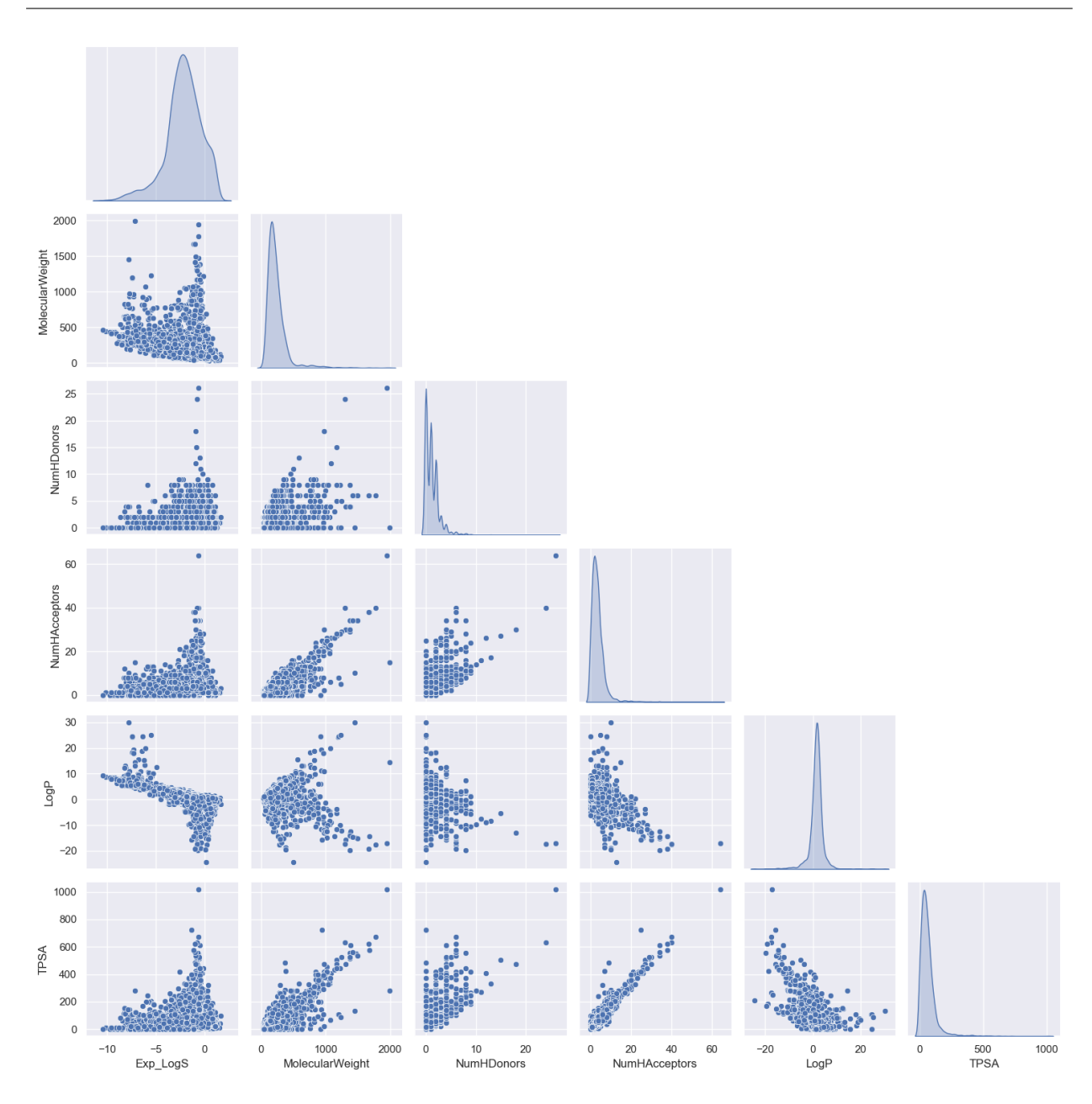

Figure S 4: Pair Plot of Selected Descriptors and Experimental LogS

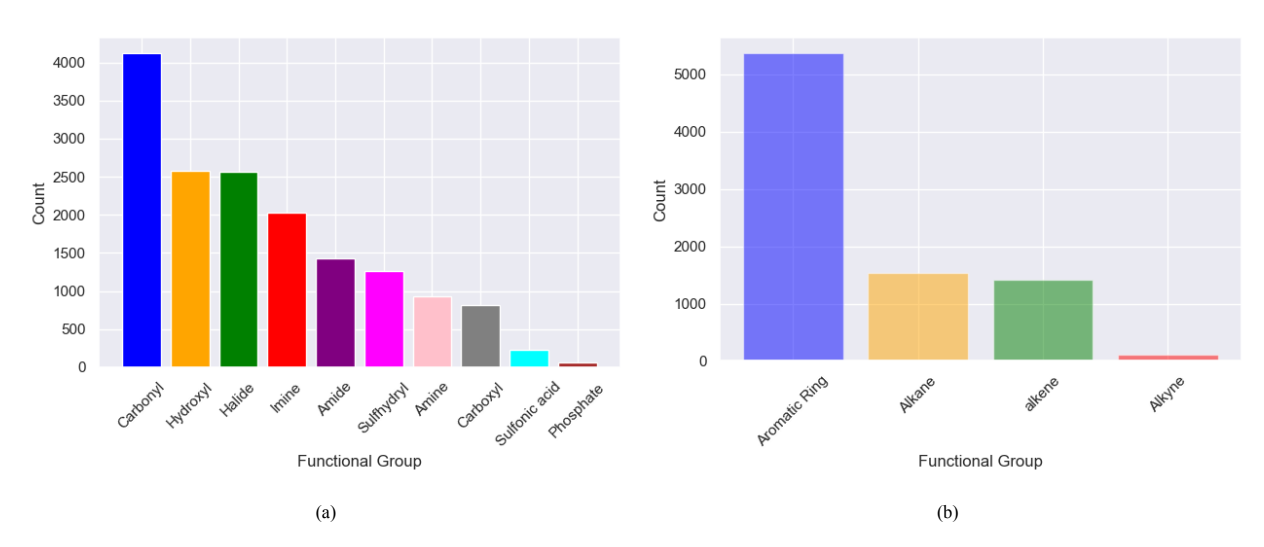

Figure S 5: The distribution of dominant functional groups in AqSolDB dataset a) polar functional groups b) non-polar functional groups

*2.1. Pytorch\_geometeric(Pyg) graph representation of AqSolDB from the SMILE Strings* <sup>6</sup>

```
import os.path as osp
from custom_pygdata import AqSolDB
path = osp.join(osp.dirname(osp.realpath(' file ')), 'data', 'aqsoldb')
mol sol = AqSolDB(root dir=path,
                 name='AqSolDB2.csv',
                  smi_idx=-4,
                  target_idx=-3).shuffle()
```
Data(x=[290455, 30], edge\_index=[2, 590090], edge\_attr=[590090, 12], y=[8494, 1], smiles=[8494]) <sup>8</sup>

```
2.2. Target variable normalized to mean = 0 and std = 1 \frac{1}{2} 9 \frac{1}{2} 9 \frac{1}{2} 9 \frac{1}{2} 9 \frac{1}{2} 9 \frac{1}{2} 9 \frac{1}{2} 9 \frac{1}{2} 9 \frac{1}{2} 9 \frac{1}{2} 9 \frac{1}{2} 9 \frac{1}{2} 9 \frac{1}{2} 9 \frac{1}{2
```

```
r_mean = mol_sol.data.y.mean()
r_{std} = mol_sol.data.y.std()mol_sol.data.y = (mol_sol.data.y - r_mean) / r_std
print("Normalized LogS:\n",mol_sol.data.y)
```

```
Normalized LogS: 11 and 2008 11 and 2008 11 and 2008 11 and 2008 12 and 2008 12 and 2008 12 and 2008 12 and 200
```
 $tensor([ [ 0.8059],$  $[-0.0870]$ , 13  $[0.0549]$ , 14 ..., <sup>15</sup>  $[-1.8041]$ , 16  $[-0.1992]$ ,  $[$  $[-1.3752]$ )  $^{18}$ 

S6

7

10

*2.3. Sample atomic attributes* <sup>19</sup>

```
Sample atomic features in Pyg graph format: 20
tensor([0.0549, 0.0000, 0.0000, \ldots, 0.0464, 0.3704, 0.2632],[0.0549, 0.0000, 0.0000, ..., 0.0464, 0.3704, 0.2632], 22
      [0.0549, 0.0000, 0.0000, \ldots, 0.0464, 0.3704, 0.2632],\ldots, 24
      [0.0000, 0.0000, 1.0000, \ldots, 0.0000, 0.0000, 0.0000],[0.0000, 0.0000, 1.0000, \ldots, 0.0000, 0.0000, 0.0000],[0.0000, 0.0000, 1.0000, \ldots, 0.0000, 0.0000, 0.0000]])
2.4. Sample edge attributes 28
Sample edge features in Pyg graph format: 29 and 2012 2013 2014 2014 2015 2016 2017 2018 2019 2014 2015 2016 2017 2017 2018 2017 2018 2017 2017 2018 2017 2017 2018 2017 2018 2017 2017 2018 2017 2018 2017 2017 2017 2017 201
tensor([0., 0., 0., ..., 0., 0., 0.],[0., 0., 0., ..., 0., 0., 0.],[1., 0., 0., ..., 0., 0., 0.],\ldots, 33
      [1., 0., 0., ..., 0., 0., 0.],[1., 0., 0., ..., 0., 0., 0.],[1., 0., 0., ..., 0., 0., 0.]]
3. MolGAT Model Implementation 37
\texttt{MolGAT} (see a set of 38(conv_list): ModuleList( 39(0): MolGATConv(30, 192, 12, heads=4)
   (1-2): 2 \times \text{MolGATConv}(192, 192, 12, heads=4) 41
 ) and the contract of \overline{a} and \overline{a} and \overline{a} and \overline{a} and \overline{a} and \overline{a} and \overline{a} and \overline{a} and \overline{a} and \overline{a} and \overline{a} and \overline{a} and \overline{a} and \overline{a} and \overline{a} and \overline(fc_list): ModuleList( 43
   (0): Linear(in features=384, out features=384, bias=True) 44
   (1): Linear(in features=384, out features=192, bias=True) 45(2): Linear(in_features=192, out_features=192, bias=True) 46
 ) and the contract of \overline{a} and \overline{a} and \overline{a} and \overline{a} and \overline{a} and \overline{a} and \overline{a} and \overline{a} and \overline{a} and \overline{a} and \overline{a} and \overline{a} and \overline{a} and \overline{a} and \overline{a} and \overline(fc_out): Linear(in_features=192, out_features=1, bias=True) 48
) and the contract of \overline{a} and \overline{a} and \overline{a} and \overline{a} and \overline{a} and \overline{a} and \overline{a} and \overline{a} and \overline{a} and \overline{a} and \overline{a} and \overline{a} and \overline{a} and \overline{a} and \overline{a} and \overlineNumber of parameters: 699793 50
```
## **4. Training MolGAT Model** 51

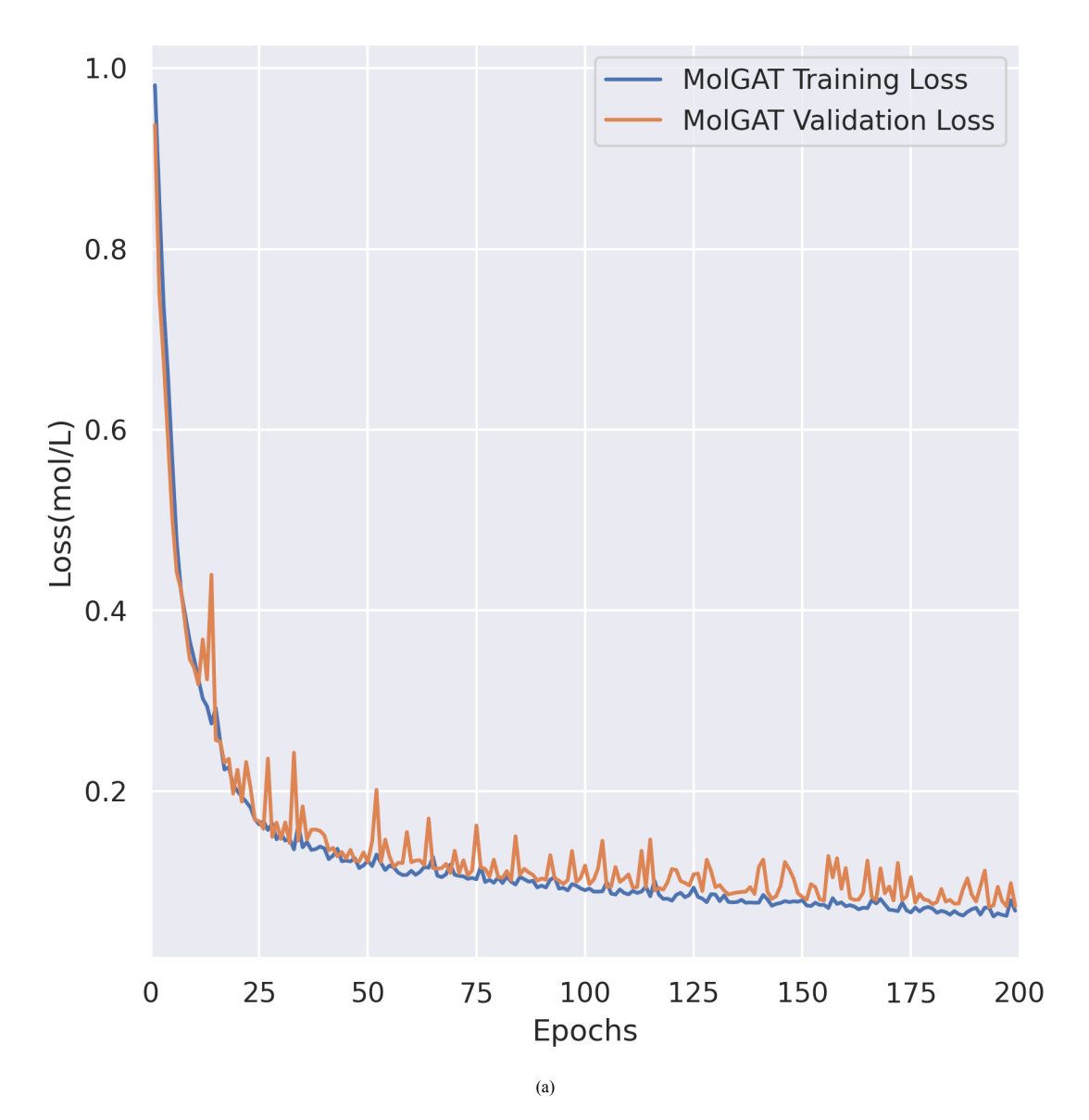

Figure S 6: Error loss plot during MolGAT model training on AqSolDB

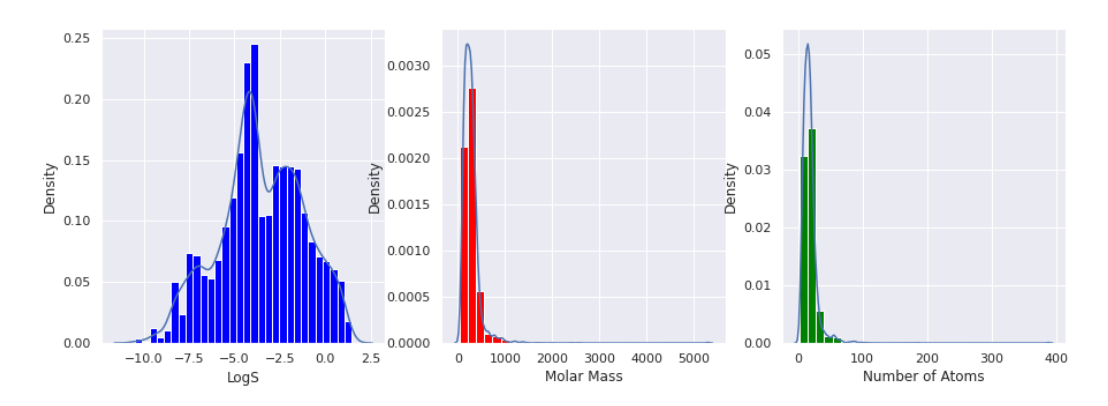

Figure S 7: Distributions of log solubility, molar mass (g/mol), and number of atoms for molecules in screened data set with MolGAT.

### *4.1. Benchmarking* 52

*4.1.1. Random Forest(RF) model training*  $\frac{1}{33}$ 

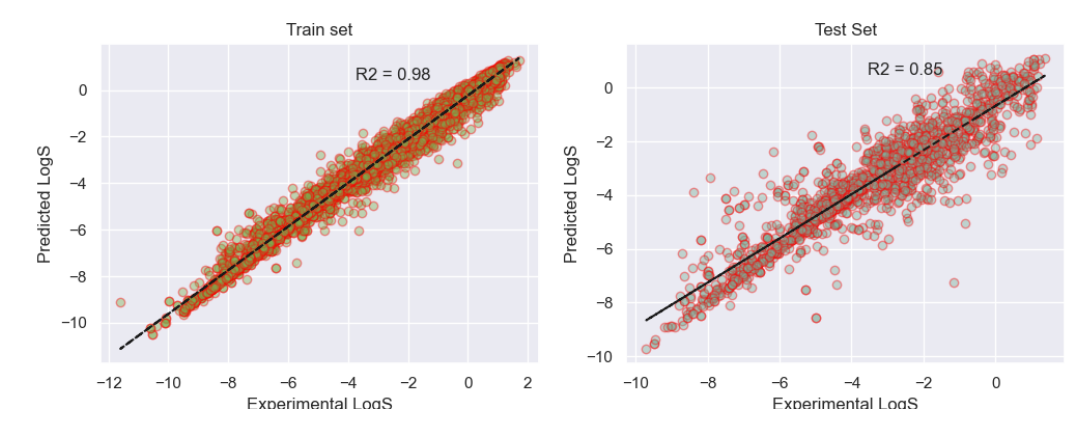

Figure S 8: Parity plot for Random Forest model with AqSolDB.

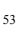

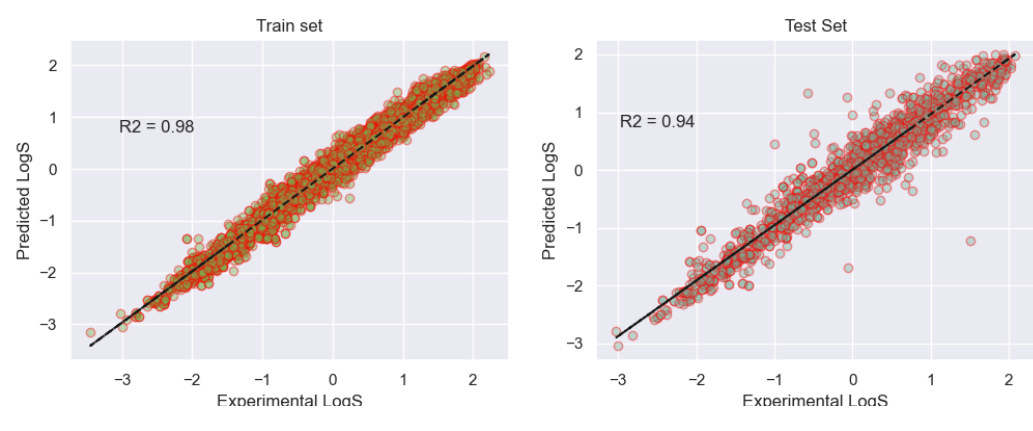

## *4.1.2. Message Passing Neural Network(MPNN) Model Training* <sup>54</sup>

Figure S 9: Parity plot for MPNN model with AqSolDB.

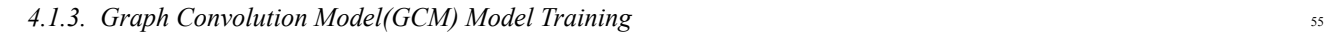

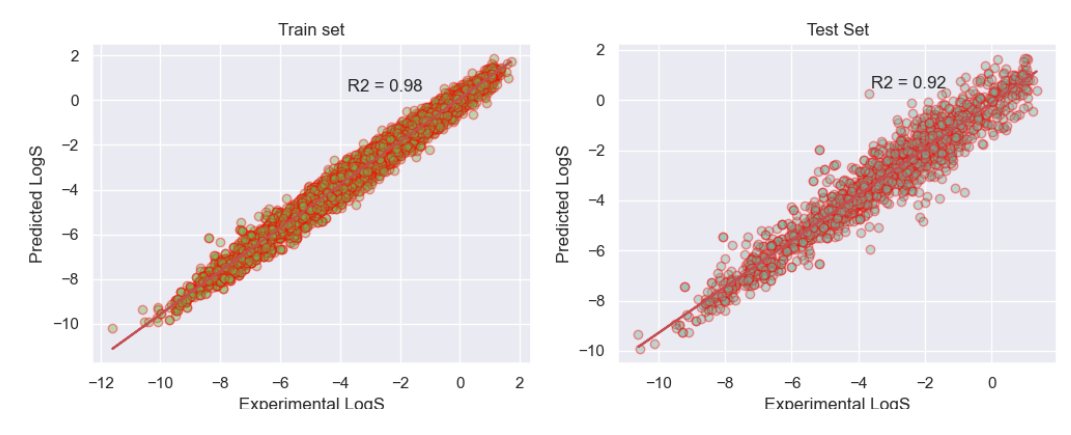

Figure S 10: Parity plot for GCM model with AqSolDB.

### *4.1.4. AttentiveFP Model Training*  $56$

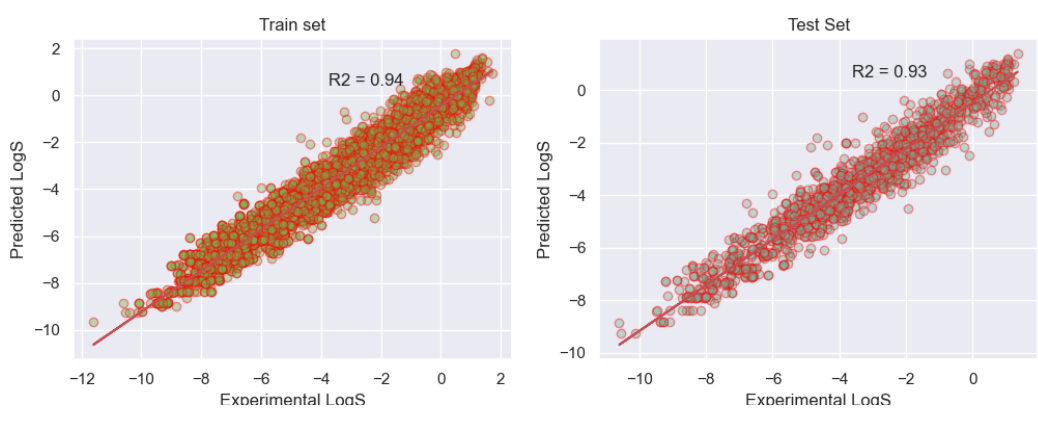

Figure S 11: Parity plot for AttentiveFP model with AqSolDB.

### *4.1.5. Graph attention Network(GAT) Model Training*  $\frac{57}{57}$

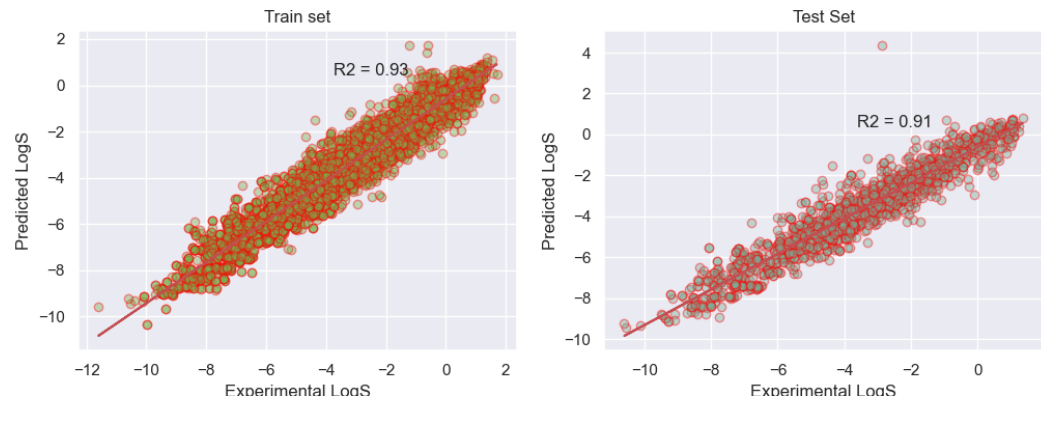

Figure S 12: Parity plot for GAT model with AqSolDB.

## **5. Screened Dataset**

### 5.1. Sample molecules from screened dataset 59

Table S 2: Sample smiles, reaction energy and logS from a total screened dataset using the trained molgat model

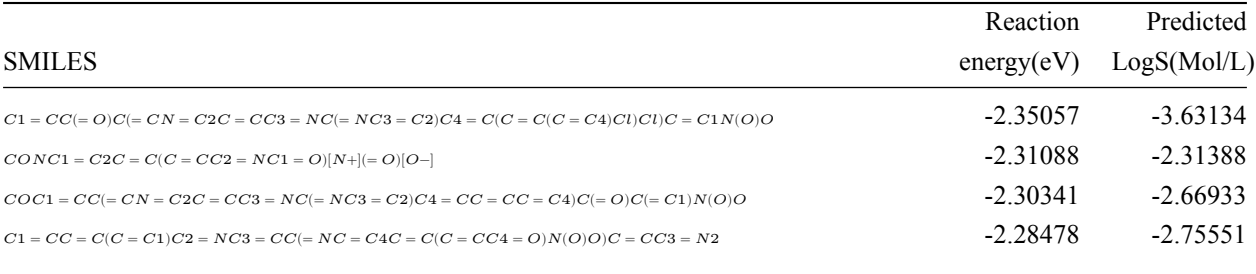

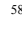

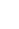

S11

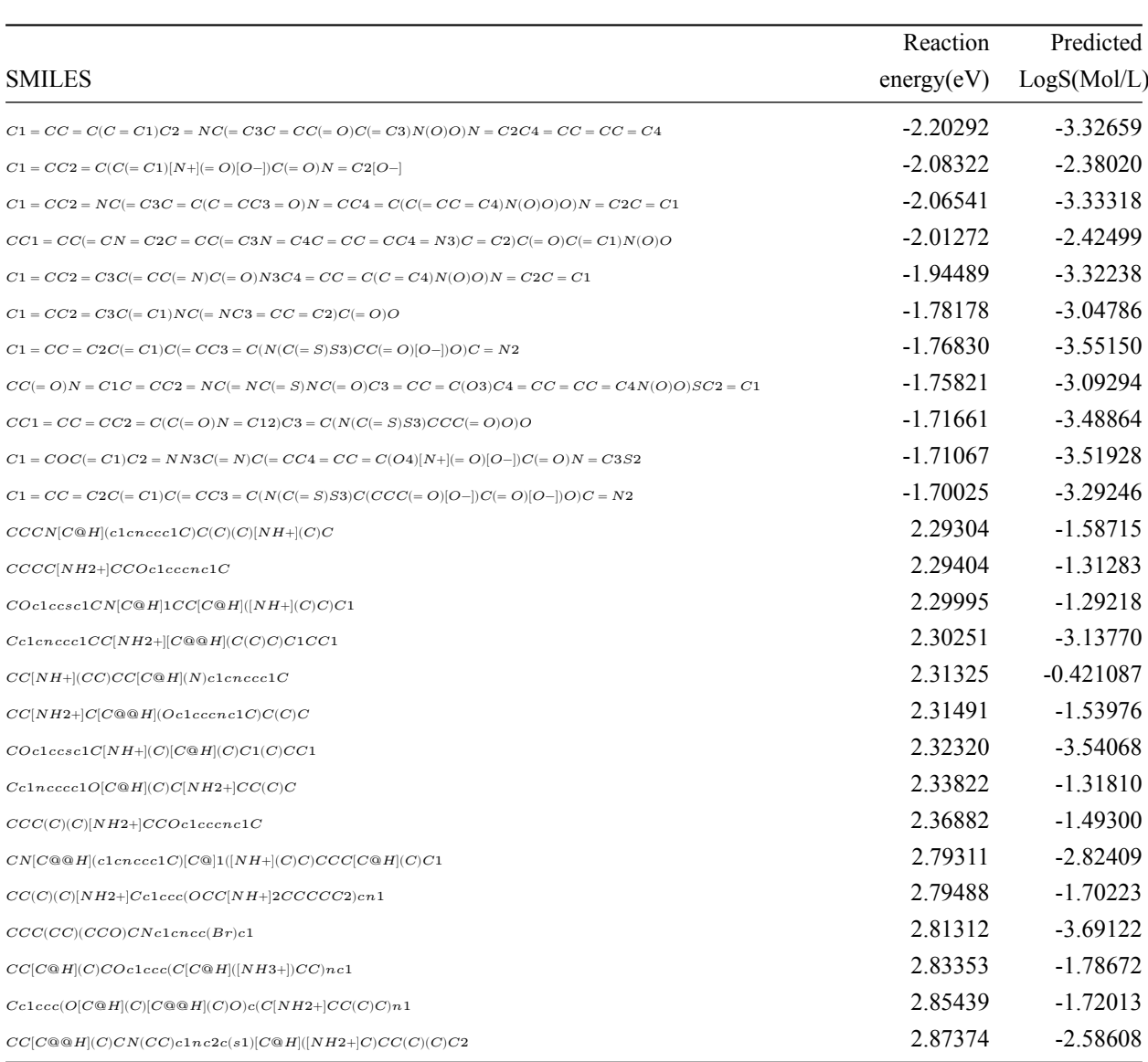